## Students entering **Chinese 2** in the fall of 2018 will complete the following assignments

#### A. Read Books:

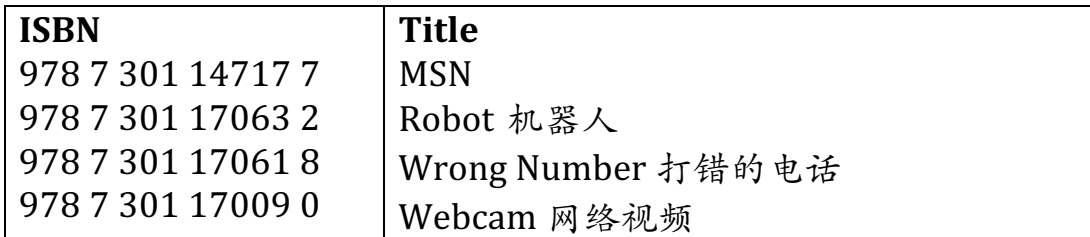

Publisher : Peiking University Press

Available on : RCDS Online Bookstore via RCDS website.

## **Please order early to avoid a potential backorder delay.**

B. For **each** book, students should:

- 1. Follow the instructions to set up the audio/video, and practice with it.
- 2. 先 练习⼤声朗读 有拼音的,
- 3. 然后练习大声朗读 没有拼音的, Speakpipe 读得最好的一次。
- 4. 把Speakpipe 的网址贴在Haiku 的功课栏里。
- 5. 学会七个⽣词,
- 6. 手写「练习」和「试一试」。记得用你学会、学过的生词。

# \*请把手写的作业都写在一本笔记本上。

\*\* 每天读书 对你学习中文有帮助! \*\*

## Due date: Wednesday, September 5, 2018

Complete all work on your own. Errors are expected! Do your best. Do not consult another person or any electronic translator service, online or computer-based.  $K \nabla$ 以用 Yellowbridge 或者 ArchChinese 查 意思、发音、部首、笔顺, 等等。

It is expected that students' summer work reflect their individual efforts in accordance with the school's academic integrity policy.

### **Instructions to set up the audio/video:**

- 1. On your computer desktop, do Command-K,
- 2. Enter afp://server5.ryecountryday.org, and 'connect',

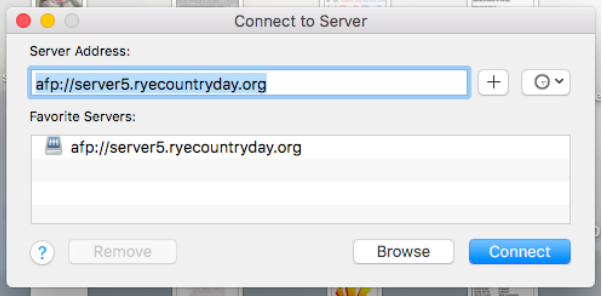

- 3. When prompted, enter 'software' for *both* user id and password.
- 4. You'll be put in the 'RCDS Data' folder, Go to US Courses  $\rightarrow$  Shang $\rightarrow$ a) Read the 'ClickHere\_PressSpacebar',
- b) Drag zip file to desktop then double click. And wait till it finishes.

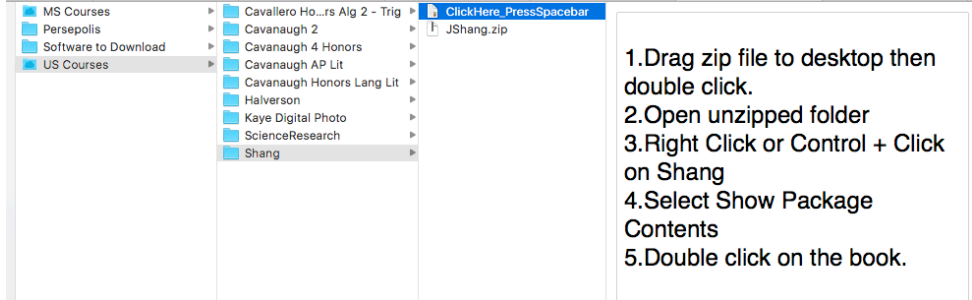

5. Double-click to open unzipped folder.

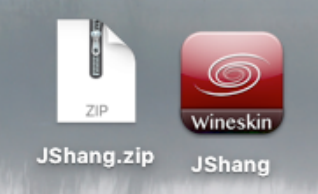

- 6. Right Click on the red 'Wineskin JShang',
- 7. Select 'Show Package Contents',
- 8. Double click on each of the book to view/listen/read along.

Special thanks to James Lambert who kindly made a video of these steps. If you need help with the instructions, you can watch it at https://youtu.be/f\_ang6lM6t8.

### **Instructions to audio-record on Speakpipe:**

- 1. Goto https://www.speakpipe.com/voice-recorder,
- 2. Record your reading-aloud
- 3. When done, save the URL of your recording
- 4. Email the URL to yourself, click on the URL to listen to yourself,
- 5. When you finish all audio recordings, post all URL's of your recording to the Summer Reading drop box on Haiku. Label each URL accordingly.